# **Авторизация**

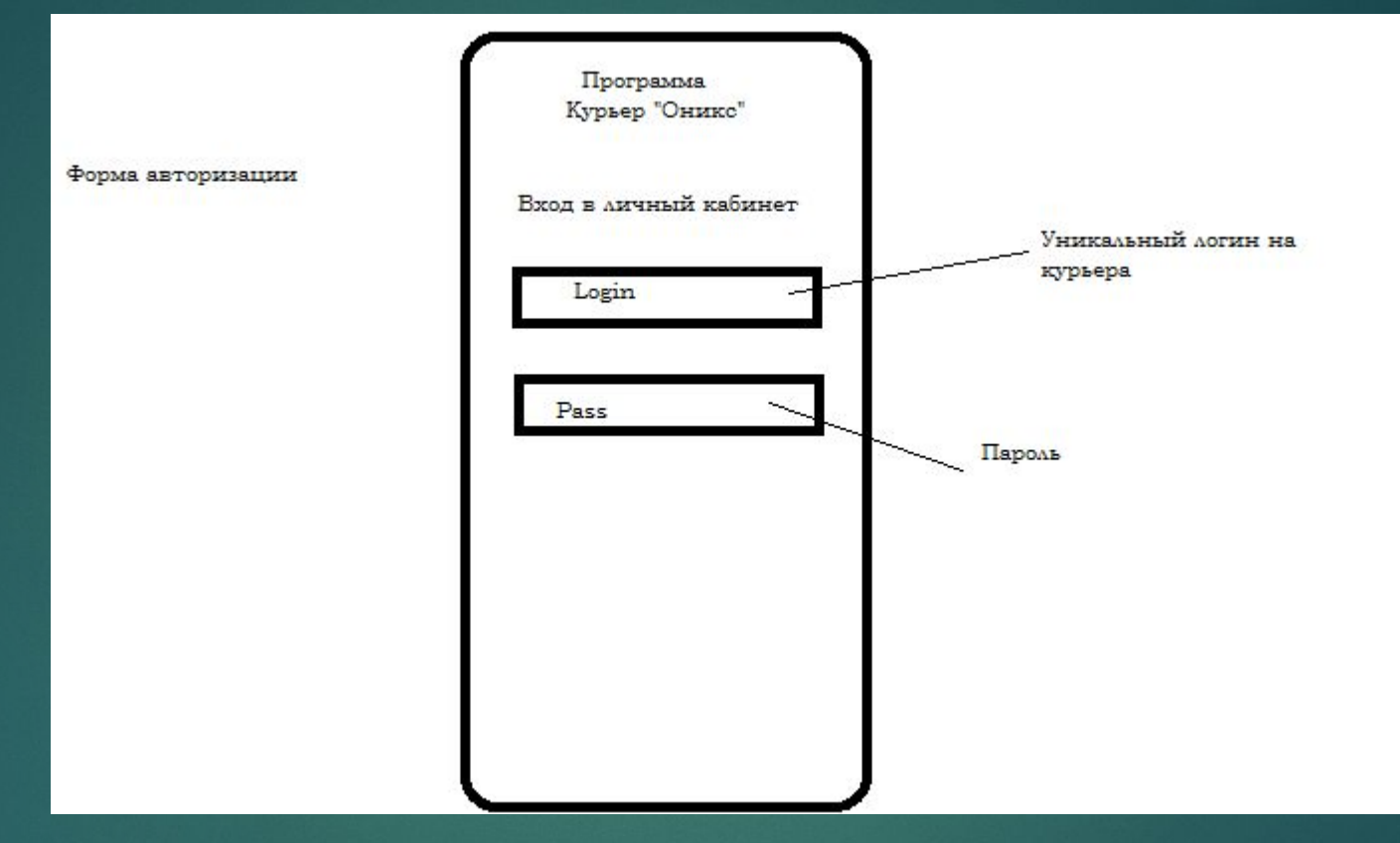

С ПОМОЩЬЮ УНИКАЛЬНОГО ЛОГИНА И ПАРОЛЯ ЗАДАННОГО В ПРОГРАММЕ КУРЬЕР ЗАХОДИТ В ЛИЧНЫИ КАБИНЕТ, ПРИЛОЖЕНИЕ ПОДКЛЮЧАЕТСЯ ПО АРІ К БАЗЕ 1С

#### **Начальное меню**

- ► Ǹнопка начать работу запускает -микрофон -GPS трекер
- ► Ǹнопка мои задания открывает меню активных и выполненных заданий()
- ► Ǽтправить отчеты отправляет все не отправляет заполненные отчеты (проверяет наличие интернета и выводит сообщения об отсутствии)
- ► ǹичный кабинет кабинет курьера с индивидуальной информацией
- ► ǽолезная информация подгружает базу кодов импортированных в приложение

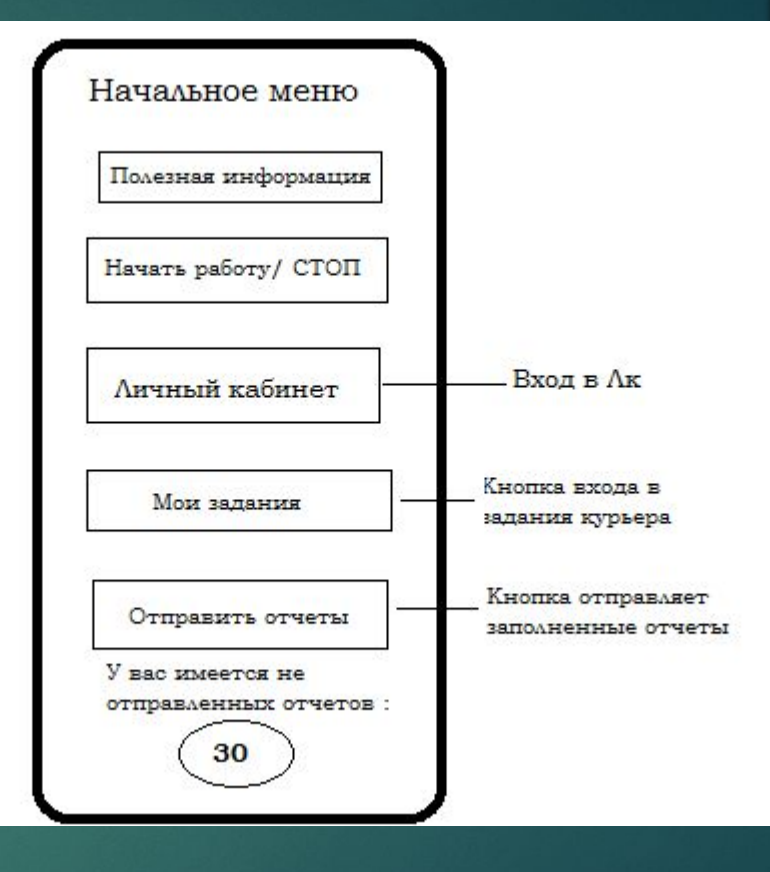

#### **Описание меню «Мои задания» «Вкладка активные»**

- ► ǰключает список заданий - Активные (назначенные, не разнесенные задания)
- ► ǰыполненные (уже заполненные )
- Адресный список, при нажатие на адрес переходит в него для заполнения
- А так же дополнительные кнопки меню и навигации
	- Нажитие на адрес вызывает подменю «Как добраться?»

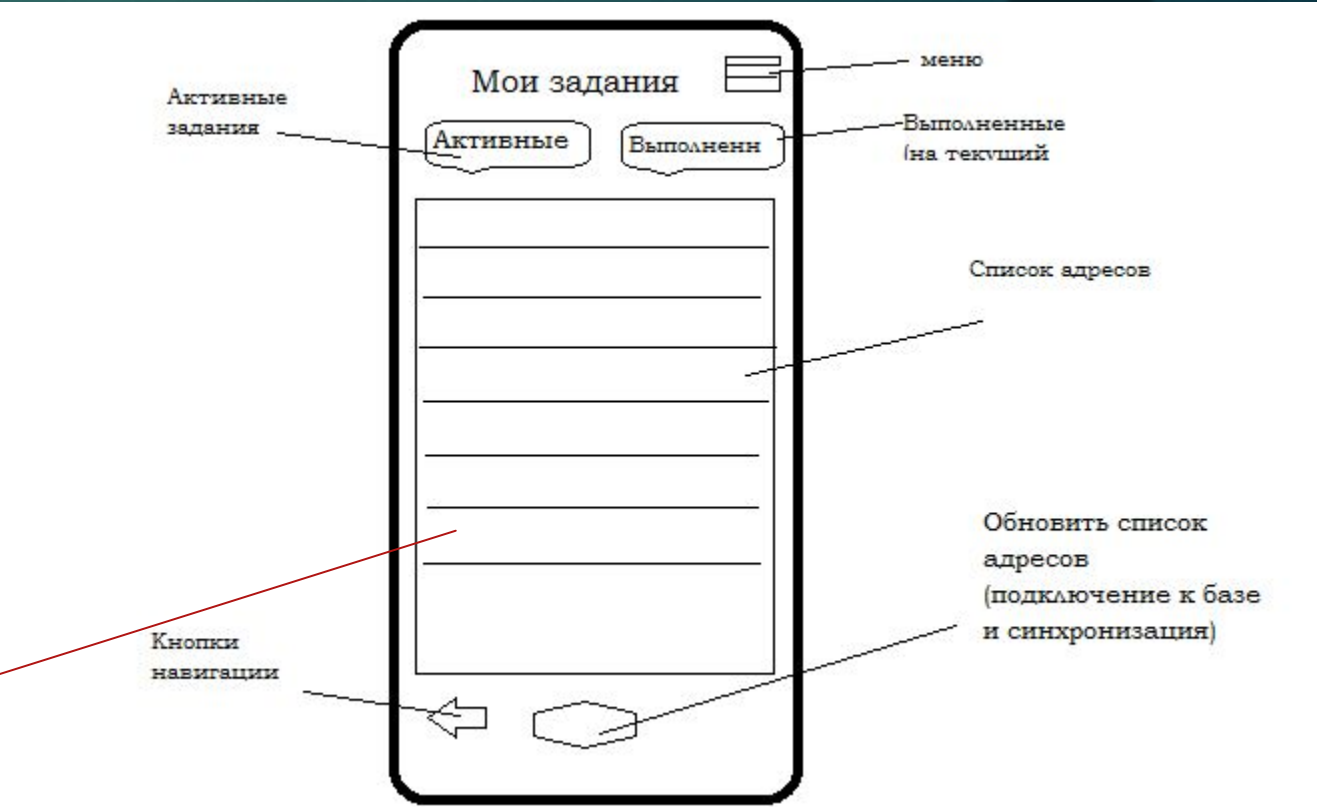

## Заполнение адреса

- ► ǵаполняется адрес после заполнения адрес переходит в готовый но не помечается галочкой «отправлен»
- ► Ǹнопка назад (возвращает к предыдущему адресу)
- ► Ǹнопка вперед следующий по списку
- ► Ǹнопка адресный список (возвращает к адресному списку)
- При нажатие «Готово» прекращает запись аудио и начинает сначала , сохраняя прикрепляя этот файл к этому адресу
- ► ǵагрузить файл прикрепляем из галереи фото или видео

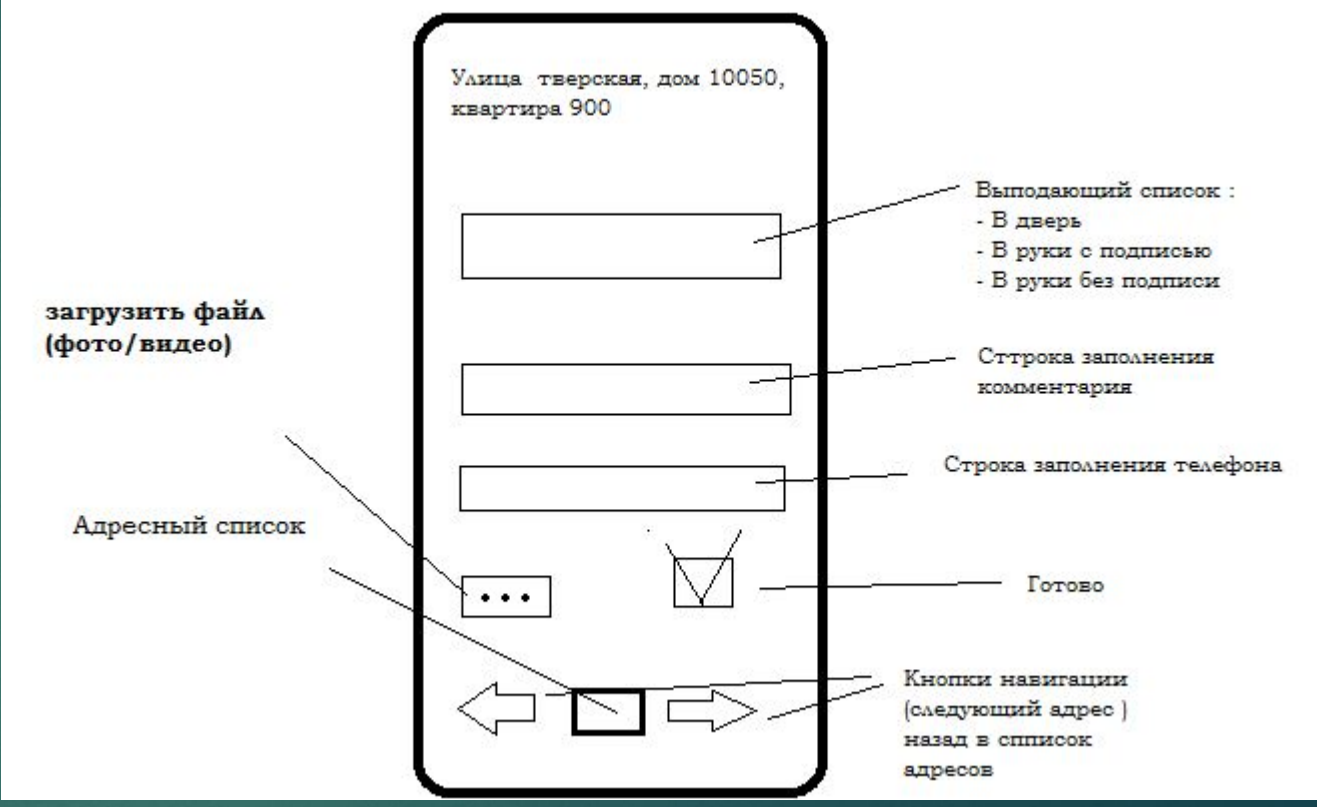

## Вкладка «Выполненные»

- ► Ǯдресный список
- ► ǽри нажатие на адрес проваливаемся в него для редактирования
- ► Ȁак же имеется кнопки выделить все не отправленные и отправить выделенные
- ► ǽрограмма при отправки проверяет соединение с интернетом и выводит сообщение «Подключите интернет» если подключение отсутствует
- «Активные» сортировка по Улицам, при клике на нее проваливаемся и получаем список адресов

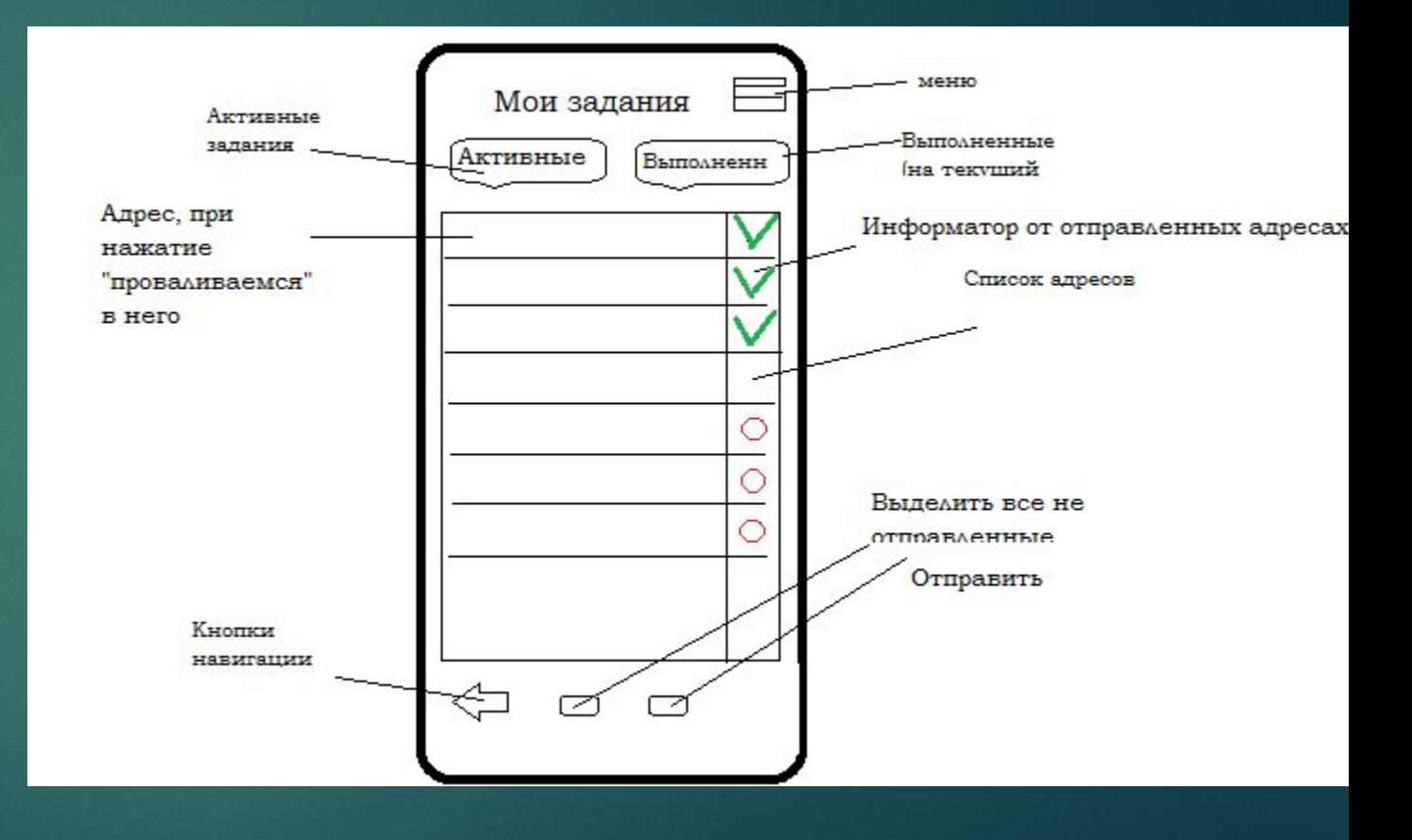

## **Личный кабинет**

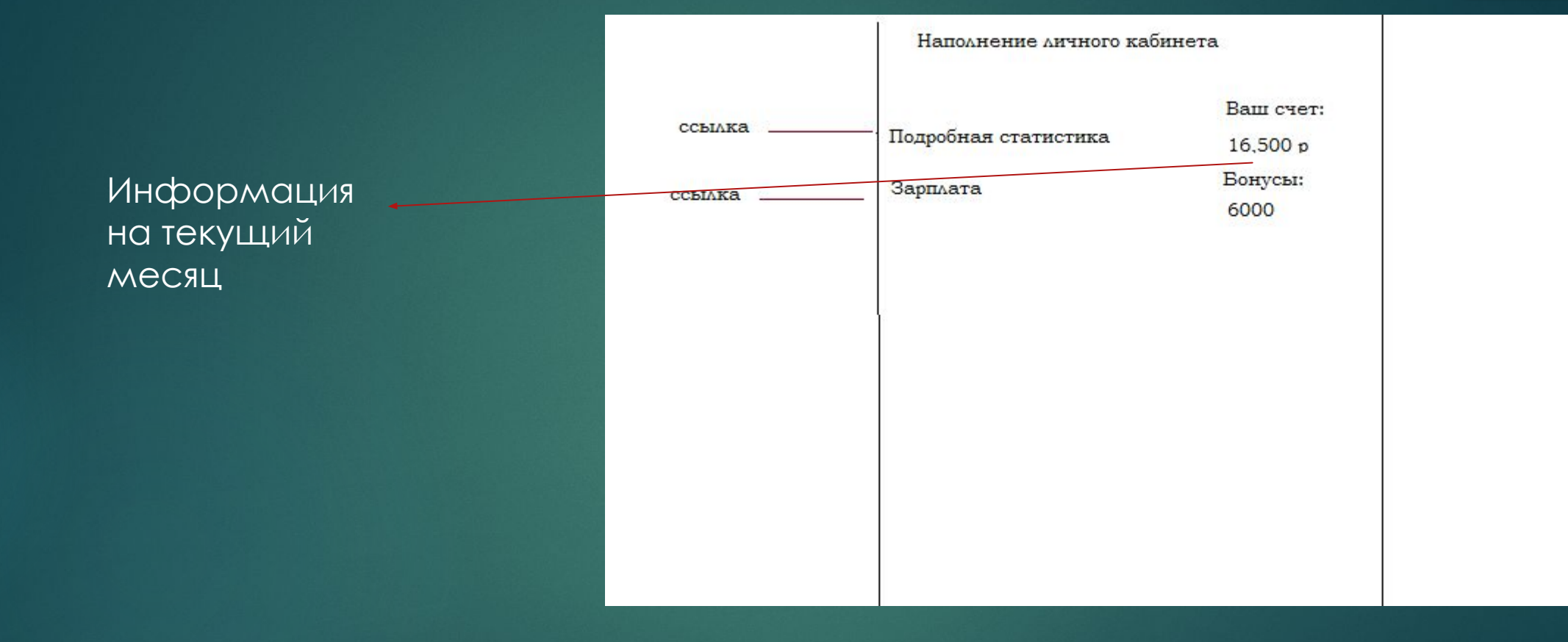

## **Статистика**

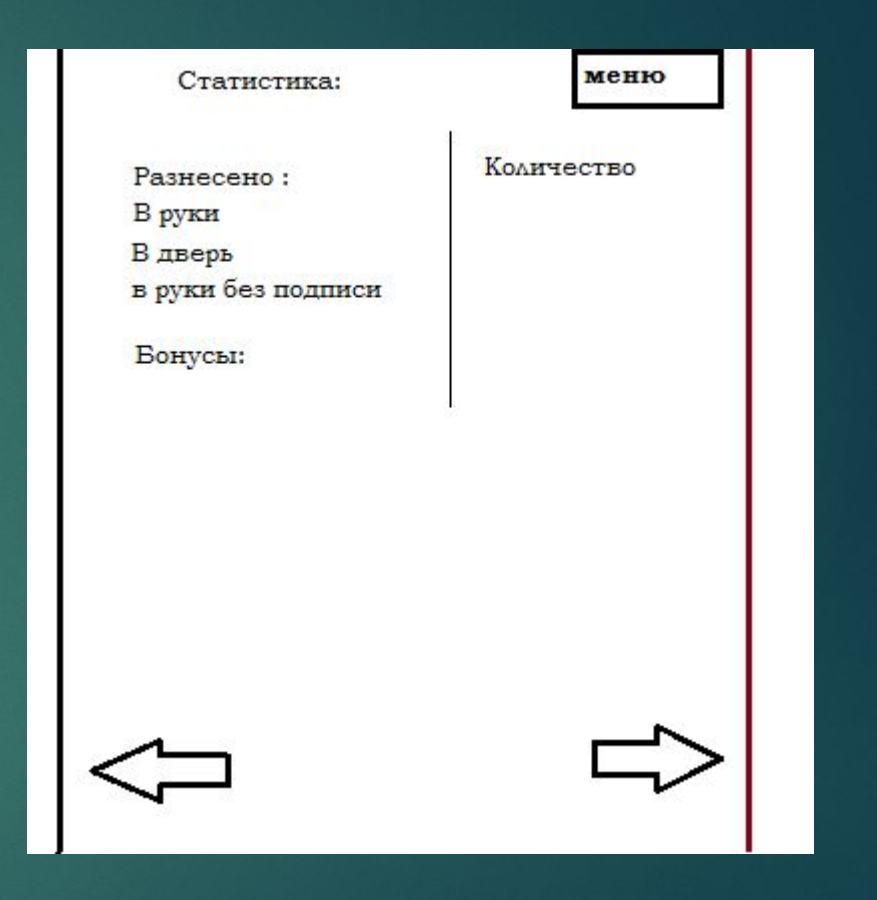

## **Зарплата**

► ǿкроллинг (лево | право)

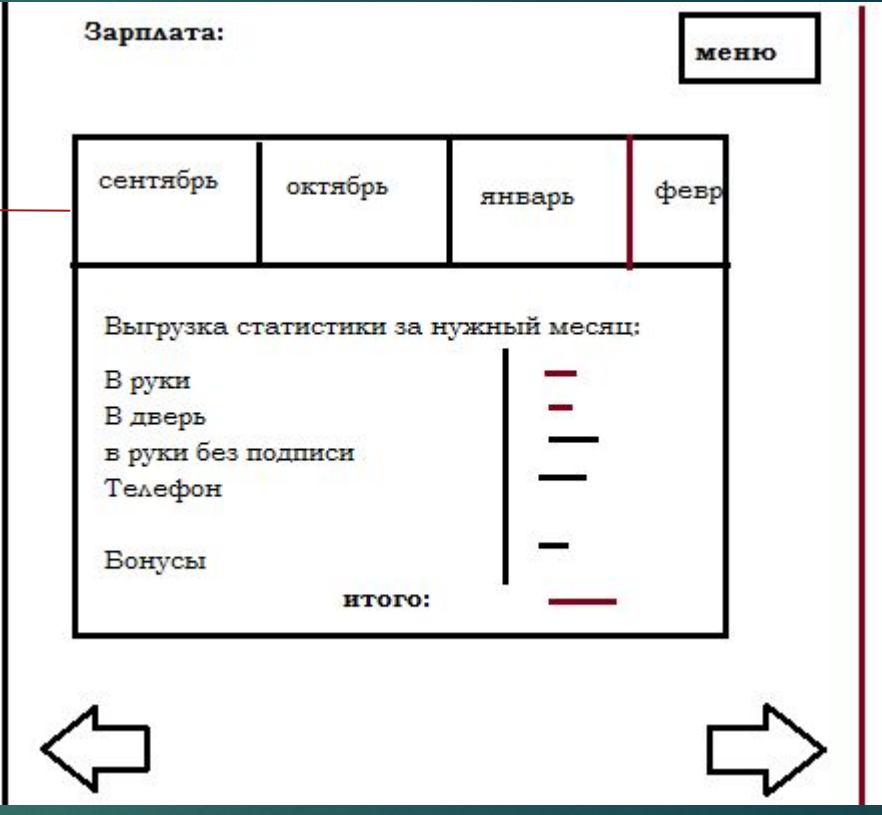

# **Общие технические характеристики**

- ► ǽри заряде батареи 15 % предлогает подключить резервное питание
- При заряде 3% сохраняет все заполненные данные и не запускается с диалогом «зарядите телефон или подключите резервное питание»
- Хранить историю изменений данных курьерами и выводить в админке курьера, который делал больше 10% изменений в дневном задании
- ► Храниние и сортировка нарезков аудио по дате , для осуществления более легкого использования базы